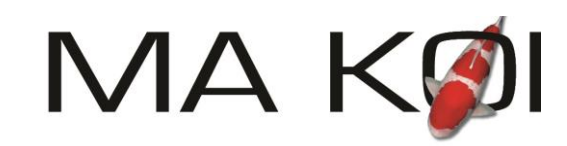

## KOI | VIJVER

Deksel voorzijde verwijderen van de Electronica kast.

LAN aansluiting verbinden.

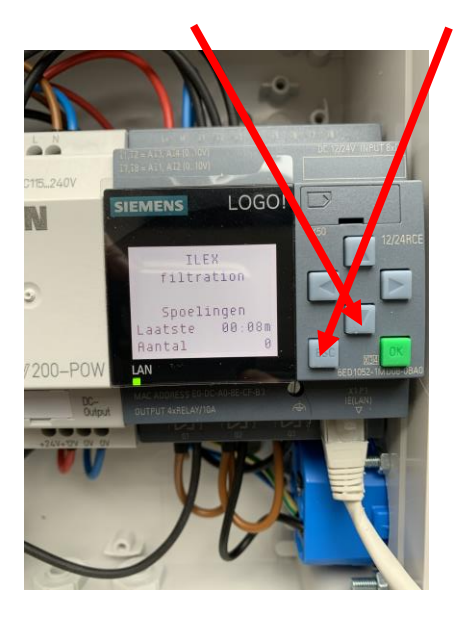

3. Netwerk IP adres. Normaal is dat 4. Bij password LOGO in tikken 192.168.000.003. Deze invoeren in uw web – browser van uw pc of telefoon

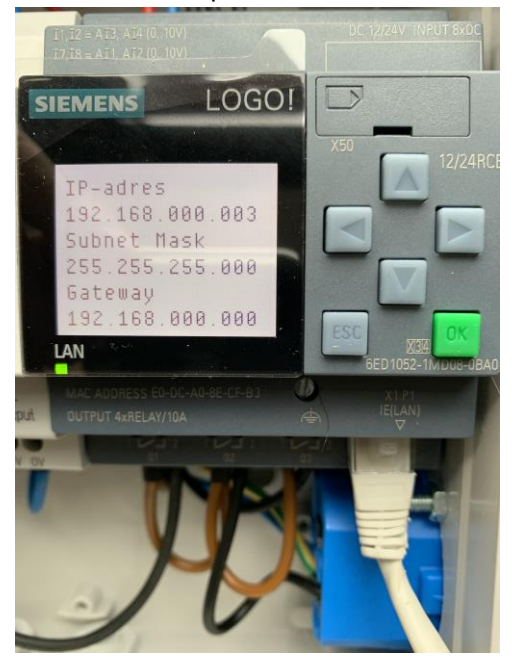

- **F1 = Spoelen,**
- **F2 = dagteller op 0,**

**F3 = Noodloop, dit is op tijd spoelen wanneer bijvoorbeeld de vlotterdefect is, standaard ingesteld op 5 min..**

**F4= Noodloop weer uitschakelen.** 

1. Pijltje naar beneden dan ESC 2. Netwerk selecteren dan ok. Dan IP adres Dan weer ok.

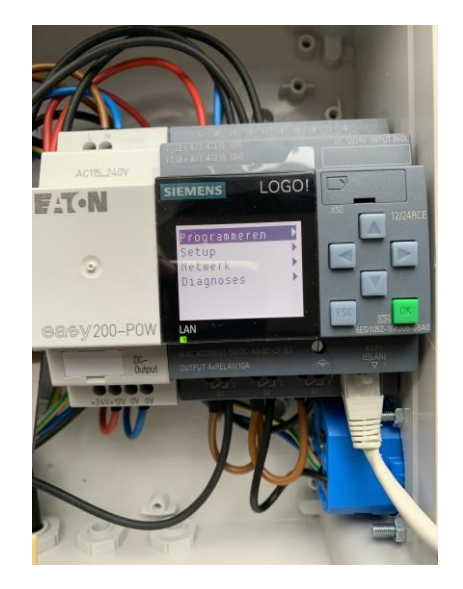

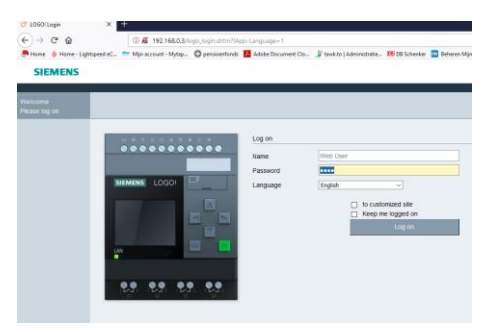

5. u bent in het scherm van de Logo

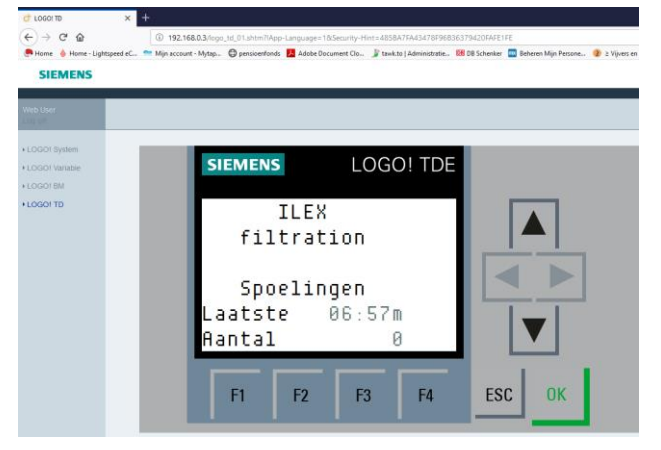